# A no-nonsense beginner's tool for GMLVQ Version 3.1

Roland J. Veen, Floris Westerman, and Michael Biehl

*Bernoulli Institute, Faculty of Science and Engineering, University of Groningen*

September 2021

- Disclaimer -

This demonstration software, referred to as 'GMLVQ demo code', or 'A no-nonsense beginner's tool for GMLVQ', is provided 'as is' and any expressed or implied warranties are disclaimed.

In no event shall the author or any contributors be liable for any direct, indirect, incidental, special, exemplary, or consequential damages. This demonstration software should not be used for critical applications.

## **1 Getting started**

### **1.1 Downloading the latest version**

You can find the latest version of the library at <https://www.cs.rug.nl/~biehl/gmlvq> where you can download a zip archive.

### **1.2 Set up the library**

To set up the library correctly, you can extract the archive into some directory, and add that directory to your Matlab path. Alternatively, start Matlab in that directory directly. You can test whether the library loaded correctly by trying to type the first letters of 'GMLVQ' in the console and trying the autocomplete by hitting [Tab]. It should automatically complete the name.

Secondly, you'll need a properly formatted and labelled data set. Specifically, you'll need two variables fvec and lbl. fvec should be an array of size nFv x nDim, containing the set of nFv feature vectors in nDim dimensions. lbl should be a corresponding vector of nFv class labels. These labels must cover the complete set 1-nFv. As an example, a number of sample data sets are provided in the archive, those will also be used in the demonstrations later on.

All functionality of the library is put inside of the GMLVQ-namespace. There are a number of classes, each class with a number of functions, to assist you in using the library intuitively. This means that each classname should be prepended with GMLVQ. in the code.

## **2 Examples**

Most functionality of the library will be covered in the following examples, they should give you an idea of how the library should be used and what results you can obtain with it. For more detailed information on the API, later on there will be a complete reference.

For your convenience, the examples can be run using the command "rundemo n", with n corresponding with the desired demo number (executing rundemo without arguments will list the demos included). Also included are demo1.m and demo2.m which may be used as a starting point for your own script(s).

### **2.1 Initialization**

To be able to run the algorithm, you will first need to obtain an instance of the GMLVQ.GMLVQ-class. This class stores your data set, as well as the parameters you have chosen for the algorithm. Using this class, it is possible to run various tests on the data set and obtain results. This class can be instantiated using the following constructor:

GMLVQ.GMLVQ(fvec, lbl, parameters, totalsteps, prototypeLabels)

Here, fvec and lbl are the variables discussed above. parameters must be an instance of GMLVQ.Parameters, where you can set various parameters for the algorithm. totalsteps is the number of time steps to take while running the algorithm (by default: 10), and lastly prototypeLabels is a vector specifying how many prototypes, and for which classes to use. By default this is simply one prototype per class, but by setting this variable it is possible to use multiple prototypes per class.

As mentioned above, the GMLVQ.Parameters-class contains all parameters to use in the algorithm. This class can be instantiated using a name-value style call of the constructor, for example as follows:

GMLVQ.Parameters('paramName', value, 'paramName2', value2, . . .)

The following parameters can be set in this class, including their type and default (recommended) values. More context on some of these options will be given in later examples.

- mode =  $GMLVQ$ . Mode.  $GMLVQ$ NS ( $GMLVQ$ . Mode enum): The mode to use for the algorithm. Put in one of the elements from the enum GMLVQ.Mode:
	- **–** GMLVQ.Mode.GMLVQ: Matrix without null-space correction
	- **–** GMLVQ.Mode.GMLVQNS: Matrix with null-space correction
	- **–** GMLVQ.Mode.GRLVQ: Diagonal matrix (discouraged)
	- **–** GMLVQ.Mode.GLVQ: GLVQ with Euclidian distance
- doztr = true (boolean): Whether or not to do a z-score transformation on the training data.
- rndinit = false (boolean): When true, will randomize the initialization of the relevance matrix, instead of using the identity matrix. false is recommended for first experiments.
- mu = 0 (real): A control parameter of the penalty term when lambda is singular. A value of 0 means default GMLVQ behaviour and is recommended for first experiments. Values larger than 0 prevent a singular lambda matrix, while values much larger than 0 let lambda approach identity, i.e. Euclidian behaviour.
- decfac = 1.5 (real): Step size factor (decrease) for Papari steps
- incfac = 1.1 (real): Step size factor (increase) for all steps
- ncop = 5 (integer): Number of waypoints stored and averaged during the algorithm calculation.
- etam (real): Stepsize adaptation parameter. Default value 2 for GMLVQ or GMLVQNS modes, 0.2 for GRLVQ and 0 for GLVQ.
- etap (real): Stepsize adaptation parameter. Default value 1 for GMLVQ or GMLVQNS modes, 0.1 for GRLVQ and 1 for GLVQ.
- rngseed = 291024 (integer): The seed to use for the random number generator to allow for reproducible results.
- $\text{rocClass} = 1$  (integer): The label of the class to compute the ROC against.
- showlegend =  $true$  (boolean): Whether or not to show legends in the graphs produced upon plotting.
- randomization =  $0.02$  (real): A measure for how 'spread out' the initial prototype locations are for execution. Will not affect results when useKMeans is true.
- useKMeans = true (boolean): Whether or not to use k-means to initialize the prototypes.

So combining this, if I want to run the algorithm without the k-means initialization, running for 50 steps, using two prototypes for the second class, I could call the following in the console:

gmlvq = GMLVQ.GMLVQ(fvec, lbl, GMLVQ.Parameters('useKMeans', false), 50, [1 2 2  $\rightarrow$  3 4]);

## **2.2 Single runs of GMLVQ**

In this section we will only be using the runSingle() function of the GMLVQ-class. This function performs a single training process for the entire data set. The result is an instance of the Resultclass, which includes a bunch of performance statistics, such as the cost function, error rates and AUROC as functions of time(steps) and the final LVQ system.

Using the plot(...) function you can plot the training curves, the final LVQ system is visualized in terms of prototype vectors and the relevance matrix, and the ROC of the final system is displayed. The data set is also visualized in terms of the leading two eigenvectors of the relevance matrix.

#### **2.2.1 Demo I: A seven-class data set, single run with one prototype per class**

This is the UCI segmentation data set, where 1 trivial dimension was removed and 800 samples were randomly selected. From the results, it is clear that classes 2 and 7 are easily distinguishable, while classes 3 through 6 lie very close together. This can also be seen in the class-wise training errors. In the resulting figure, the ROC (w.r.t. class 1) is not shown.

```
- Console session .
1 >> load samplesData/uci-segmentation-sampled.mat
2 >> gmlvq = GMLVQ.GMLVQ(fvec, lbl, GMLVQ.Parameters(), 50);
3 Matrix relevances with null-space correction
4 Defaulted to one prototype per class
5 Prototype configuration:
\begin{array}{ccccccccc}\n6 & 1 & 2 & 3 & 4 & 5 & 6 & 7 \\
\hline\n7 & \text{Warninger: Multi-class problem. RIC analysis}\n\end{array}Warning: Multi-class problem. ROC analysis is for class 1 (neg.) vs. all others (pos.)
8 Minimum standard deviation of features: 0.025258
9 >> \text{result} = \text{gmlvq.runSingle}();
10 >> result.plot();
```
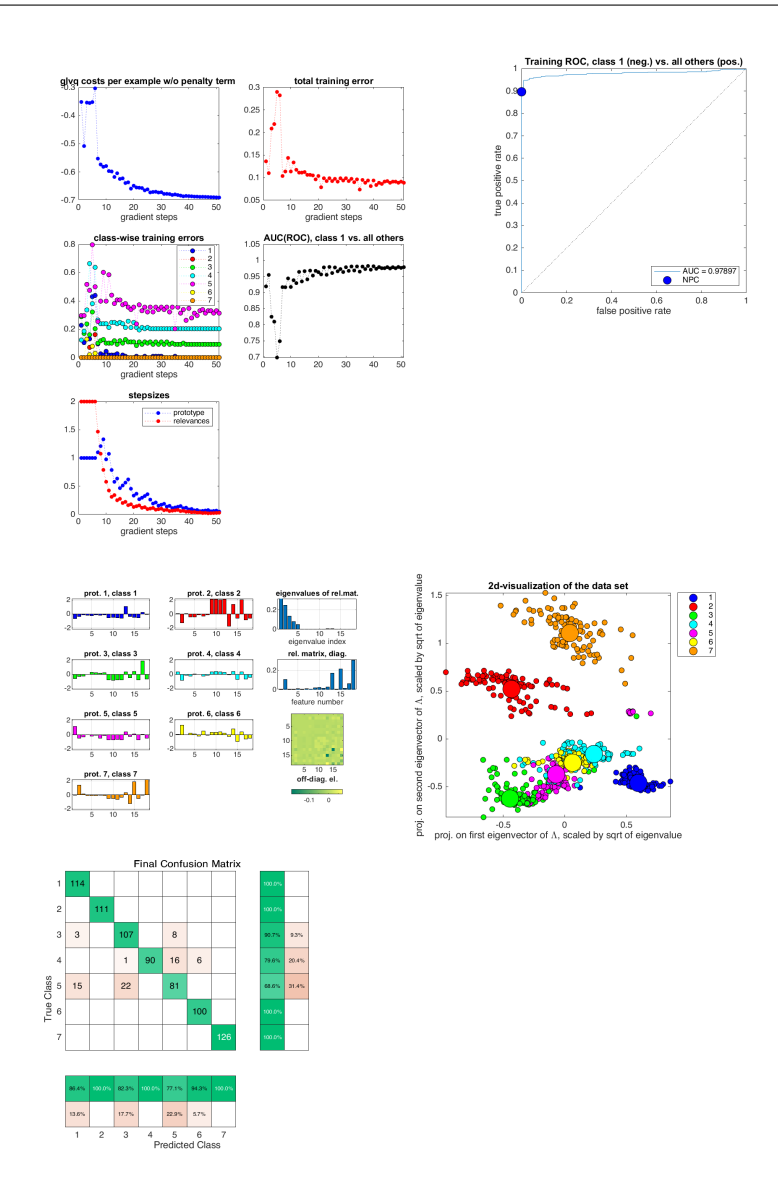

#### **2.2.2 Demo II: A simple two-class problem, single run with one prototype per class, ROC against class 1**

This data set has 186 features for 110 samples, but yields a very clear separation between both its classes.

 $\equiv$  Console session  $\equiv$ 

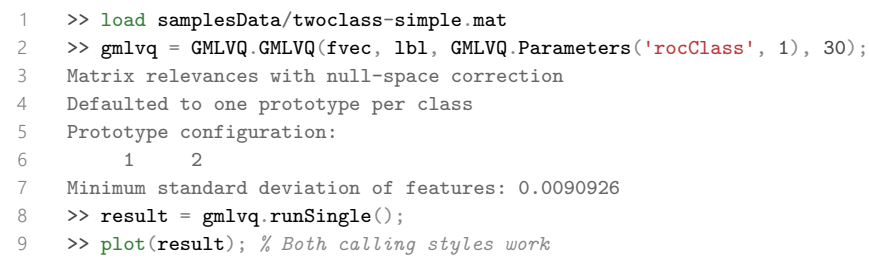

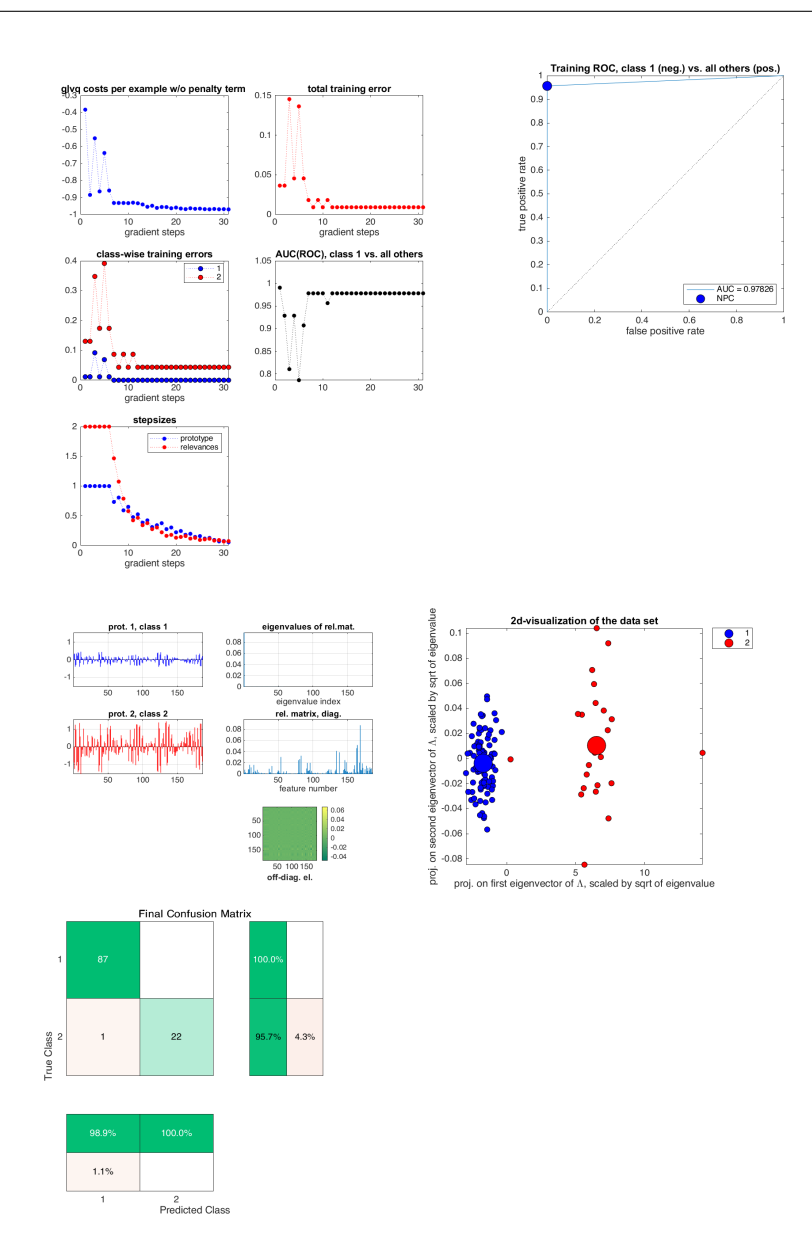

### **2.2.3 Demo III: A difficult two-class problem, single run with custom prototypes**

This data set has 32 features and 98 samples, but does not have a very clear separation.

```
\overline{\phantom{a}} Console session \overline{\phantom{a}}
```

```
1 >> load samplesData/twoclass-difficult.mat
2 >> gmlvq = GMLVQ.GMLVQ(fvec, 1bl, GMLVQ.Parameters(), 50, [1 1 2]);
3 Matrix relevances with null-space correction
4 Prototype configuration:
5 1 1 2
6 Minimum standard deviation of features: 0.56657
7 >> result = gmlvq.runSingle();
\hbox{$\tt 8$} \quad \hbox{$\tt >$ plot (result)} \, ;
```
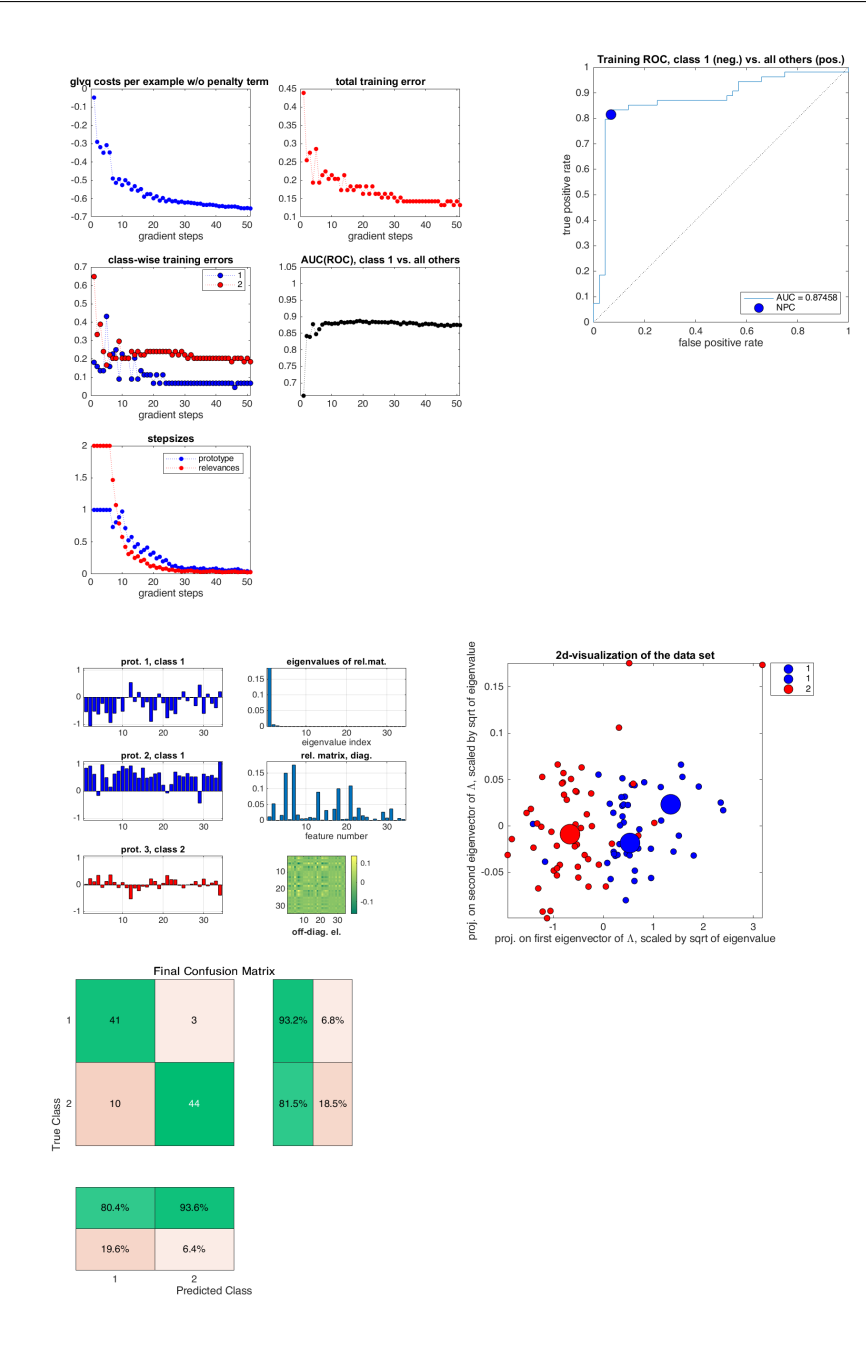

We can see that the eigenvalues are very close to singularity. To prevent this, we can tune the mu parameter.

 $\_$  Continued console session  $\_$ 

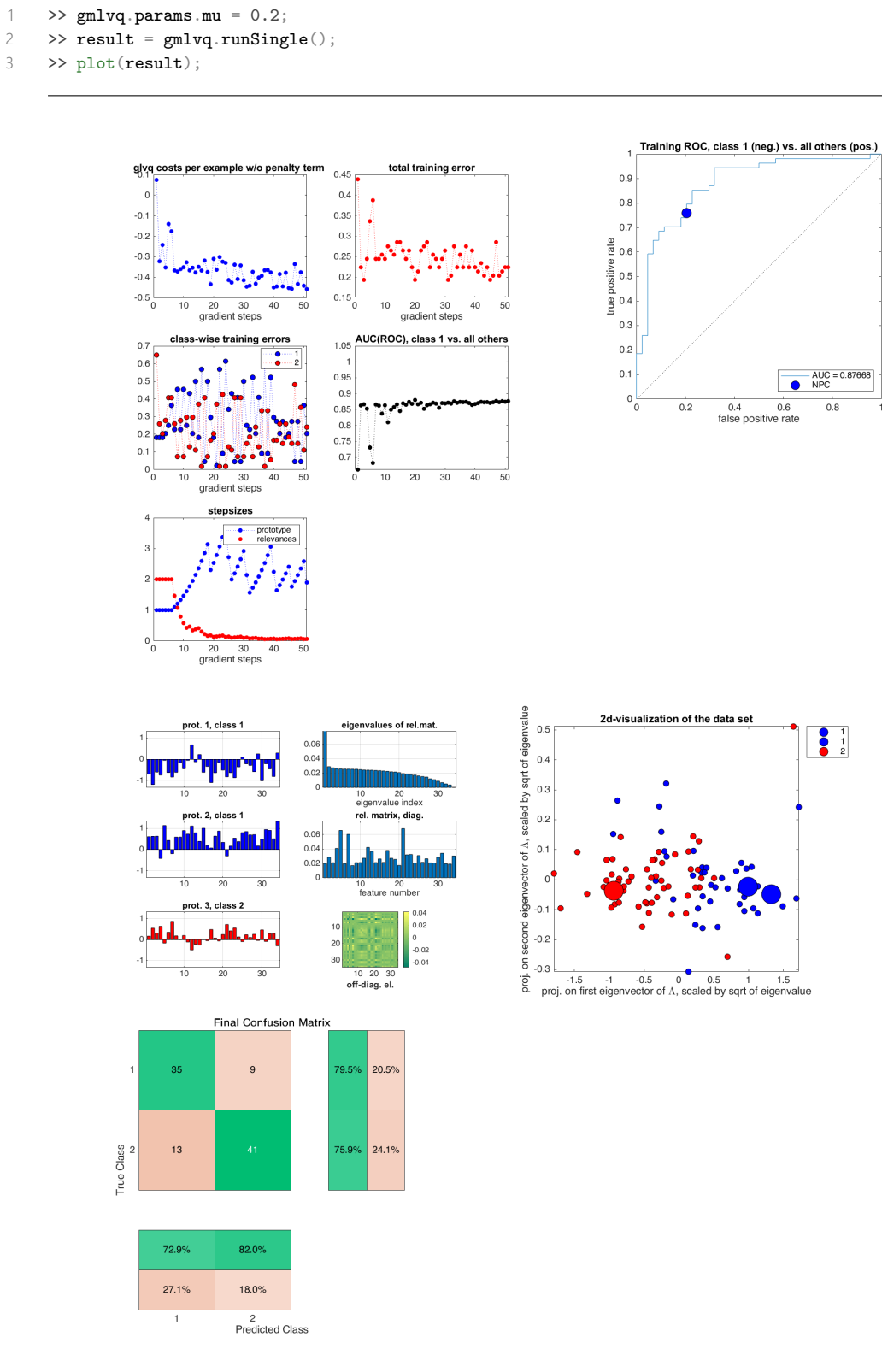

## **2.3 Multiple runs of GMLVQ**

In this section we will be discussion the runValidation(...) and runL10() function of the GMLVQclass. These functions perform multiple training processes on a part of the data, while doing validation classification on the remaining data. They return an (specialized) instance of the ResultSet-class, which includes the Result instances for each run, as well as the average result where all properties are averaged. Again, using the  $plot(\ldots)$  function you can plot the entire resultset, or one of the subresults.

The runValidation(nRuns, percentage) function runs n times with percentage of the data left out for validation. For each run, it makes a stratified partition of the data, i.e. the relative frequencies of the various classes will be kept constant and it will not happen that one class is completely omitted in one of the runs. In other words: percentage of the samples *per class* is left out.

The runL1O() function runs nSamples times, each time leaving out one sample for validation. L1O can seriously mis-estimate performance, and should really only be used for very small data sets.

- Performance -

Performing multiple runs (especially L1O) can be really slow. Both the runValidation(...) and runL10() functions parallelize the execution by performing each separate run in parallel. This is only possible if you have the Parallel Toolbox installed and activated, otherwise it will default to serial behaviour. Note that this also causes the output of the function to be out-of-order.

#### **2.3.1 Demo IV: A seven-class data set, multiple runs with 10% of data left out**

This is the same data as in Demo I, so we have 800 samples. We see that the output of runValidation(. . .) does not show ordered properly, this is because the code is run in parallel. Even when run in serial, it might show up out-of-order due to underlying code differences.

Console session >> load samplesData/uci-segmentation-sampled.mat >> gmlvq = GMLVQ.GMLVQ(fvec, lbl, GMLVQ.Parameters(), 40); Matrix relevances with null-space correction Defaulted to one prototype per class Prototype configuration:  $\begin{array}{ccccccccc}\n6 & 1 & 2 & 3 & 4 & 5 & 6 & 7 \\
\hline\n7 & \text{Warning: Multi-class problem. RIC analysis}\n\end{array}$ Warning: Multi-class problem. ROC analysis is for class 1 (neg.) vs. all others (pos.) Minimum standard deviation of features: 0.025258  $Q$ 10 >>  $result = gmlvq.runValidation(10, 10);$  Learning curves, averages over 10 validation runs with 10% of examples per class left out for  $\leftrightarrow$  testing Validation run 2 of 10 Validation run 4 of 10 Validation run 3 of 10 Validation run 6 of 10 Validation run 5 of 10 Validation run 1 of 10 Validation run 8 of 10 Validation run 9 of 10 Validation run 7 of 10 Validation run 10 of 10 >> plot(result);

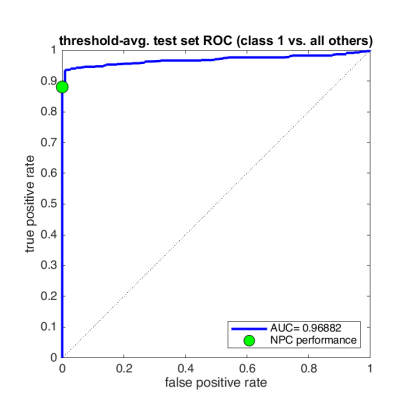

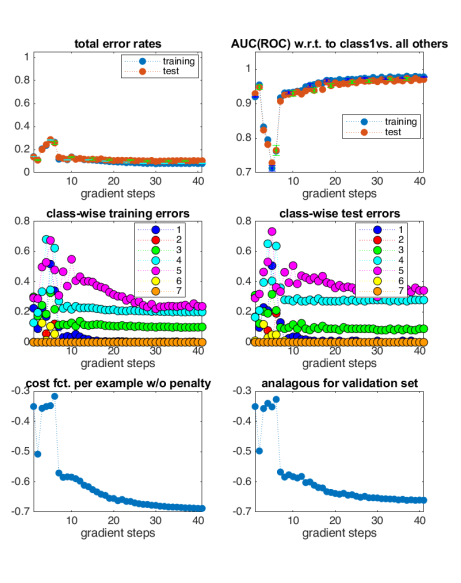

 $0.8$ 

 $0.6$ 

 $0.4$ 

 $0.2$ 

 $\overline{0}$ 

 $0.8$ 

 $-0.5$ 

 $-0.6$  $-0.7$ 

 $\overline{10}$ 

prot. 1, class 1

ot. 3, class 3

 $\frac{1}{10}$ 

ot. 5, class 5

ميبال

 $\frac{1}{15}$  $\frac{1}{10}$ 

╦╦

ma<sup>n</sup>enne

class 7<br> $\begin{bmatrix} 1 \\ -1 \\ 1 \end{bmatrix}$ . 7, class 7

 $10 \t 15$ 

 $\frac{1}{10}$  $\frac{1}{15}$ 

 $\circ$ 

 $\frac{1}{15}$ 

 $\overline{2}$ 

ىلل

.2L

 $\frac{1}{10}$ 

 $\frac{1}{10}$ 

 $\ddot{\mathbf{Q}}$  $0.\ell$ 

 $\frac{1}{10}$ 

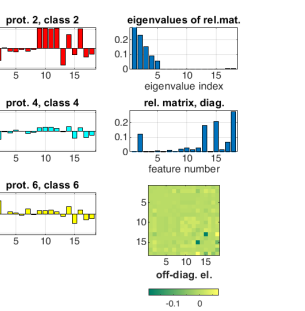

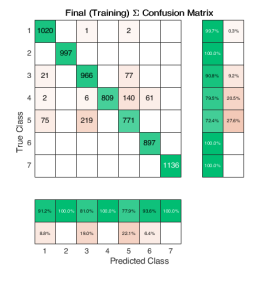

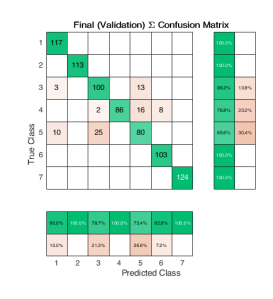

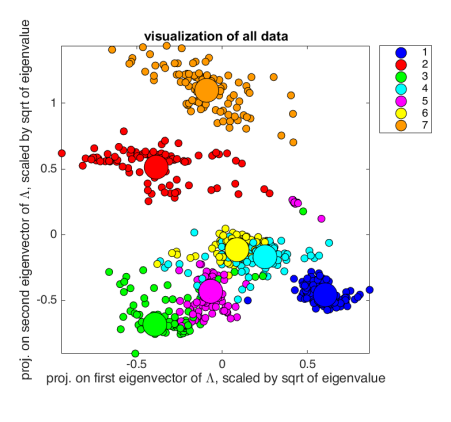

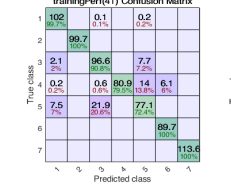

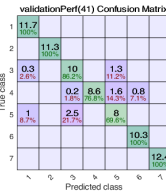

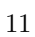

### **2.3.2 Demo V: A difficult two-class problem, validation with 10% left out**

This is the same data as in Demo III, where the classification was not excellent. We will now run this 10 times with each time 10% of the data left out. The code is similar to that of Demo IV. threshold-avg. test set ROC (class 1 vs. all others)

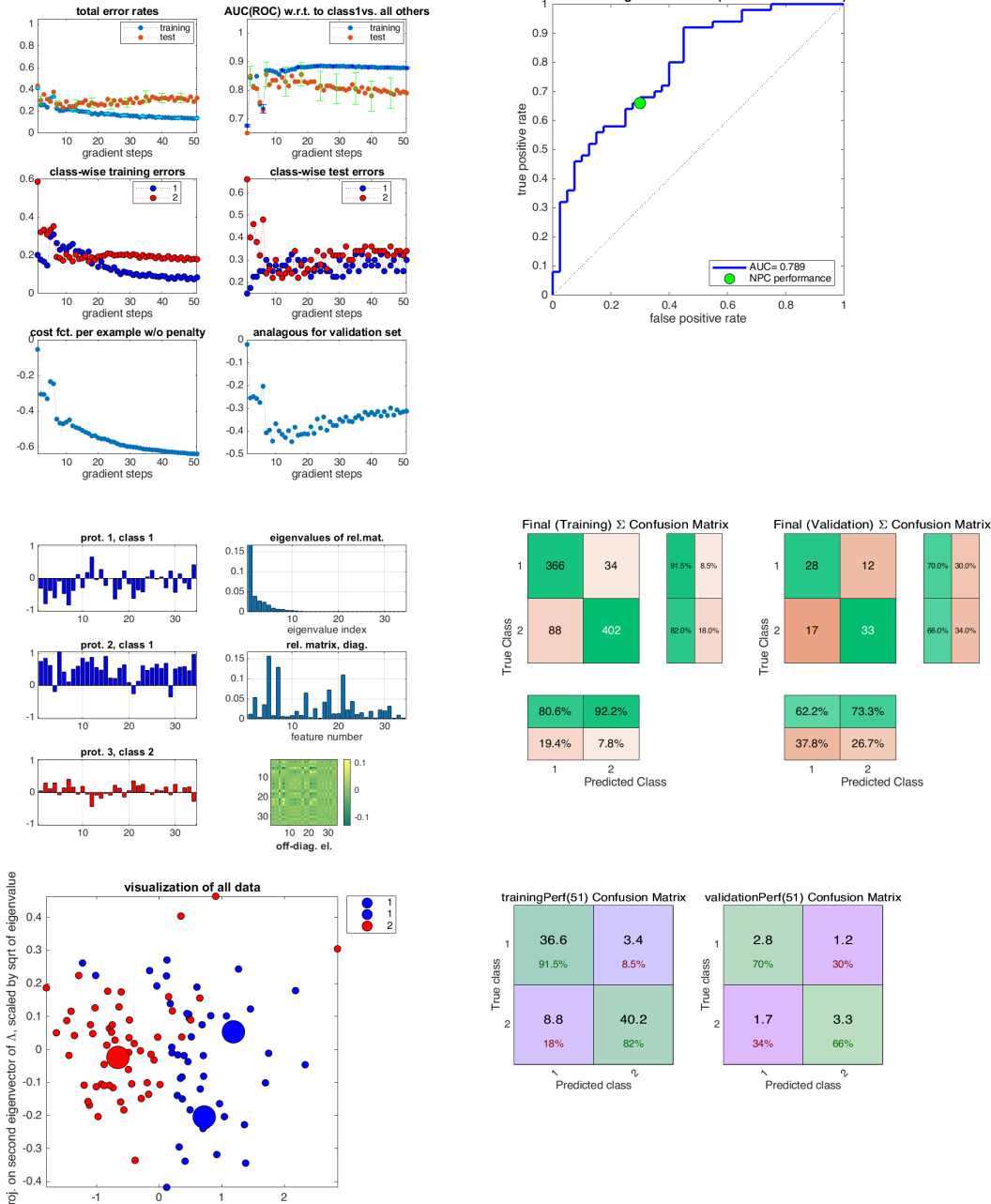

example to the contract of the contract of the contract of the contract of the contract of eigenvalue

We can see that the validation performance is bad compared to the training performance (which we saw in Demo III), which hints at overfitting the data.

#### **2.3.3 Demo VI: A small subset of a simple two-class problem, Leave-1-Out run**

In this case we only have a small subset of the data from Demo II, only 36 samples for 186 features. The best we can do here is to run L1O as last resort.

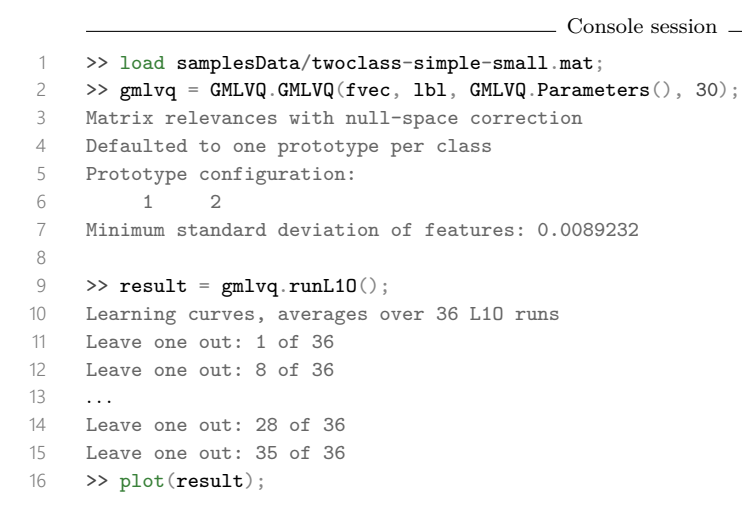

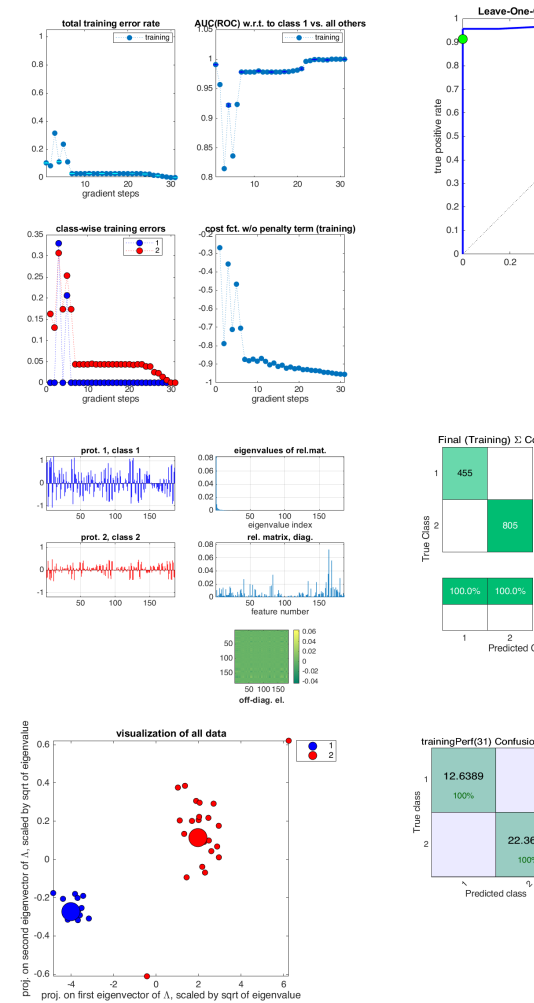

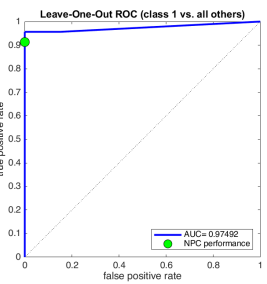

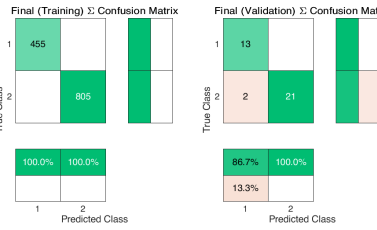

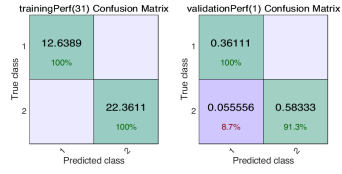

## **3 Changelog**

The code was first developed and maintained by Michael Biehl up to version 2.4. Version 3.0 c/o Floris Westermann. Version 3.1 c/o Roland J. Veen.

### **Main changes of version 3.1 (September 2021)**

- Now compatible with MATLAB 2021A (Should also work with 2021B and future versions, not yet tested)
- Added a script rundemo.m to conveniently run the supplied demos.
- +GMLVQ/@Run/plot.m: Fix colormap
- +GMLVQ/@Run/Run.m and AverageRun.m: Fix incorrect property size constraint
- +GMLVQ/Result.m: Keep figures from going off the screen, remove obsolete plot workaround
- Fixed incorrect axes and legends for several figures
- Colour palettes are now more consistent across plots
- Added summed and mean configuration matrices for Average Runs and Validation Runs
- Also added Confusion Matrix calculations to Leave one out (L1O)
- Added various visualistations for confusion matrices.
- Added the option to set etam and etap independent of mode. A warning will be given if the values set make no immediate sense.

#### **Main changes of version 3.0 (March 2019)**

- Major API overhaul into an object-oriented design, allowing for re-use of parameters/run setups easily.
- Possibility to store results to (re-)plot them later.
- Parallelized the validation- and L1O-runs if the Parallel Toolbox is present.
- Added possibility to calculate ROC vs. any class instead of just the class with label '1'.
- Using cvpartition in Matlab to obtain stratified training data for validation runs.
- Added k-means prototype initialization instead of the previously used average of all points in the class.
- Added a configurable option for the 'randomness' of the initial prototypes (when not using k-means).
- General performance improvements and code quality improvements

#### **Main changes of version 2.3 (January 2017)**

- Bug fixed in the averaging of prototypes over validation runs. Previous version yielded averaged prototypes that were stretched by a factor of 2, approximately. The error did not affect the training or validation itself, only the averaged prototypes in the final output.

#### **Main changes of version 2.2 (April 2016)**

- ROC calculation has been modified, it is now based on differences  $d(x, w_1) - d(x, w_2)$  without normalization by  $d(x, w_1) + d(x, w_2)$ . See compute\_roc.m for comments and details.

## **Main changes of version 2.1 (August 2015)**

- Corrected legends in plots showing step size vs learning time
- Corrected calculation of mean confusion matrix in run\_validation(. . .). Now the confusion matrix is determined in each validation run separately (in terms of percentages) and then averaged over validation runs in the end. Resulting matrix is now in line with the averaged class-wise errors.

## **Main changes of version 2 (April 2015)**

- Less explicit input parameters to functions (moved to function set\_parameters(. . .))
- Improved step size control, really independent for matrix and prototype updates
- Singularity control via penalty term included, parameter mu introduces
- single\_run(. . .) also displays temporal evolution of step sizes
- Null-space correction controlled in set\_parameters(. . .) (no dimension-dependent default anymore)
- Initial step sizes independent of dimension and/or number of examples

### **Version 1**

- initial version

## **4 Key References**

Key References below, see <https://www.cs.rug.nl/~biehl> for pre/re-prints.

## **References**

[1] P. Schneider, M. Biehl, B. Hammer, **Adaptive Relevance Matrices in Learning Vector Quantization** Neural Computation 21: 3532-3561 (2009)

Introduction of Generalized Matrix Relevance LVQ (there: stochastic gradient descent)

[2] P. Schneider, K. Bunte, H. Stiekema, B. Hammer, T. Villmann, M. Biehl **Regularization in Matrix Relevance Learning**, IEEE Trans. Neural Networks 21: 831-840 (2010)

Singularity control by penalty term: (a slightly misleading use of the term "regularization")

[3] M. Strickert, B. Hammer, T. Villmann, M. Biehl **Regularization and improved interpretation of linear data mappings and adaptive distance measures**, 2013 IEEE Symp. on Computational Intelligence and Data Mining (CIDM) In: Proc. IEEE SSCI 2013

Null-space projection: (+extensions not implemented here, more appropriate use of "regularization")

[4] G. Papari, K. Bunte, M. Biehl, **Waypoint averaging and step size control in learning by gradient descent Technical Report**, In: MIWOCI 2011, Mittweida Workshop on Computational Intelligence, Machine Learning Reports MLR-2011-06: 16-26 (2011)

Step-size control: (here extended to matrix and prototypes treated separately)

## **5 Updates and Contact**

The latest version of this package can be found at <https://www.cs.rug.nl/~biehl/gmlvq>. Other interesting packages are available at <https://www.cs.rug.nl/~biehl/mcode.html>. If you find any bugs you can mail to "roland at rjv.at" or "m.biehl at rug.nl".